## **Online Timesheets**

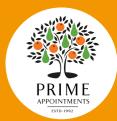

## Please follow these simple steps

Open the link in email received from 'eezytime' Please check your junk as it is coming from our payroll automated email

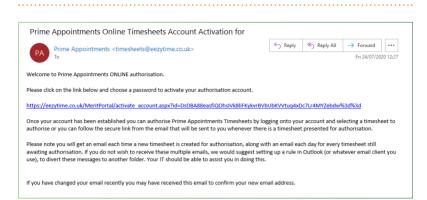

Create a 12 letter password for your account This must consist of lower-case, upper-case, numbers and symbols

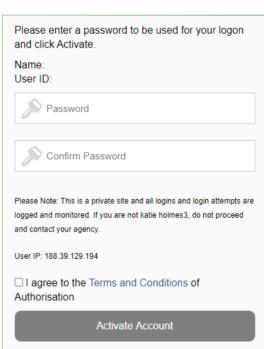

Once you are logged in your account you will be able to authorise your temporary staffs timesheets.

If you have timesheets to authorise they will display under the title: 'Timesheets Awaiting Authorisation'

If under this title there is a message saying:

'No timesheets awaiting authorisation'

your temp has not completed their

timesheet submission correctly.

If there is a timesheet awaiting authorisation you will simply be able to view this and click:

'Authorise'

This authorised timesheet will then be sent through to our payroll team who will ensure your temps are paid on time.

Please note - timesheets must be submitted/authorised to us by Monday each week to ensure candidates are paid on-time. Kind regards,

The Prime Team

If you are having problems accessing your temps online timesheet please do not hesitate to contact our team on: **01376 502999** 

www.prime-appointments.co.uk